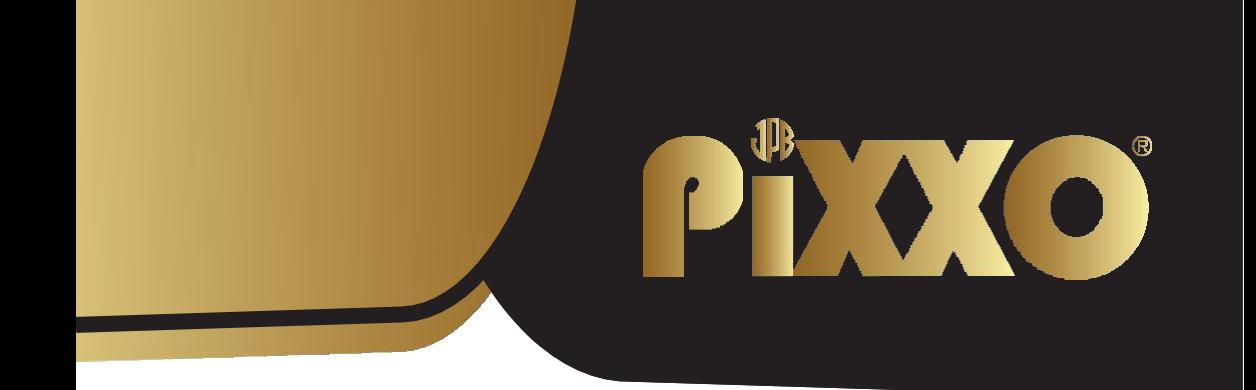

# **Bodycam**

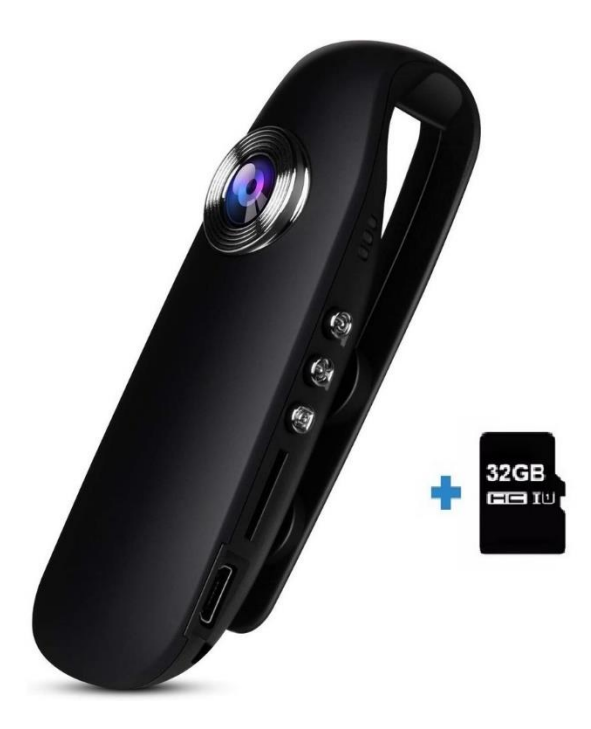

Bedankt voor het kiezen van de PiXXO Body-cam. Lees voor het gebruik deze handleiding goed door om eventuele beschadigingen en defecten te voorkomen. Indien u vragen heeft over het product of problemen ondervindt kunt u eenvoudig contact met ons opnemen via de bestelpagina van Bol.com of een e-mail sturen naar [bol@xclusive-lifestyle.nl](mailto:bol@xclusive-lifestyle.nl)

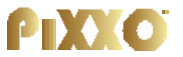

# **1. Bedienings instructies**

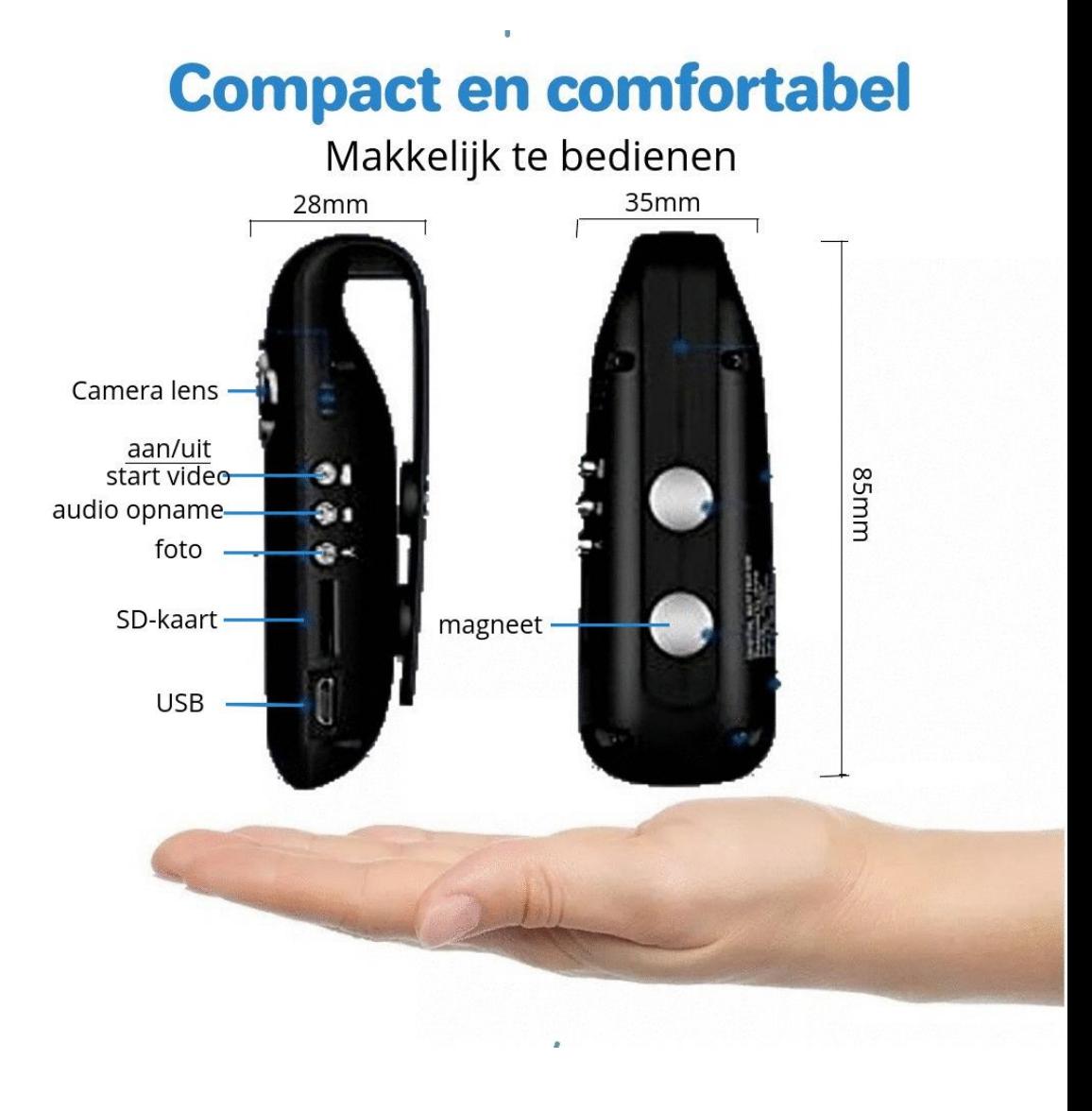

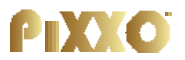

#### **Specificaties:**

- Video formaat: AVI
- Laadspanning: DC-5V
- Codering: M-JPEG
- Lichtnet requentie: 50HZ/60HZ
- Video resolutie: 1920x1080 FHD + 1280x720
- Geheugenkaart: high-speed kaart 32GB (max 64GB)
- Foto formaat: JPG
- Interface medium: Micro 5 Pin USB
- Laadspanning: DC 5V
- Video Formaat: AVI
- Ondersteunt systeem: Windows me/2000/XP/2003/Vista; Mac os 10.4; Linx;
- Batterij type: hoge capaciteit lithium polymeer batterij, capaciteit 560mAh
- Voice Opname Tijd: 7 uur
- Bewegingsdetectie: Ja

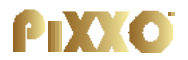

#### **bedieningsinstructies**

#### **Aan/uit**

• Druk voor ca. 1 sec. aan/uit knop (bovenste knop)

### **Start video opname**

- Om de video opname te starten druk 1x op de opname knop (bovenste knop)
- De blauwe led begint te knipperen waarmee deze aangeeft dat de camera aan het opnemen is. Opnames worden automatisch om de 5 minuten als AVI bestanden op de sd-kaart opgeslagen.
- Om de video opname te stoppen druk dan 1x op de (stop) opname knop (bovenste knop)
- Na het stoppen van de opname zal de blauwe led stoppen met knipperen en blijven branden.

# **Start audio opname**

- Om een geluidsopname te maken zonder video, druk dan 1x op de audio opname knop (middelste knop)
- De gele led zal gaan knipperen welke aangeeft dat audio opname gestart is.
- Druk nogmaals 1x op de audio (middelste) knop om de audio opname te stoppen.
- De gele led zal uitgaan waarna de blauwe led zal gaan branden.
- Audio opnames worden automatisch ieder uur als WAV bestand opgeslagen op de sd-kaart.

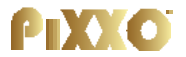

#### **Aan/uitzetten status indicatie led**

• Druk voor een paar seconden op de audio knop (middelste knop) om de status indicatie led uit te schakelen.

#### **Aan/uit zetten bewegingsdetectie**

- Druk voor ca. 1 sec. op de foto knop (onderste knop) om bewegingsdetectie aan/uit te schakelen.
- Zodra bewegingsdetectie is ingeschakeld wordt bij beweging automatisch 1 minuut video opgenomen.

#### **Camera resetten**

• Mocht het nodig zijn dan kan met de meegeleverde pin de camera gereset worden. Steek hiervoor met de pin in het reset gaatje.

# **Settings**

Opnames worden standaard in 720P beeldkwaliteit gemaakt, echter kan dit aangepast worden naar een hogere kwaliteit, 1080P resolutie. Loop video opname is standaard ingeschakeld) en tijd watermerk is standaard ingeschakeld.

Om deze instellingen aan te passen sluit dan het apparaat aan op een pc met de micro sd-kaart erin en maak een nieuw TXT-document aan met de naam "settings" in de hoofdmap van de sd-kaart.

Voer de inhoud in als "1,0,1". Elk getal is naar keuze 0 of 1. (Het eerste getal: 0 betekent 720P, 1 betekent 1080P. De andere 2 komen overeen met loop video video opname en tijd watermerk: 0 betekent uitschakelen, 1 betekent inschakelen) Opslaan en ontkoppelen. Herstart het apparaat.

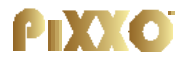

#### **Camera verbinden met computer**

- Om de camera op te laden en en/of bestanden uit te lezen verbind je deze via de bijgeleverde kabel met je laptop of pc.
- De gele led zal gaan knipperen en geeft aan dat de camera wordt opgeladen.

#### **Tijd aanpassen**

- Verbind hiervoor de bodycam met laptop of pc of stop hiervoor de sd kaart in een laptop of pc en pas het .TXT bestand aan met de naam "settime".
- Sla het aangepaste bestand op en herstart de bodycam waarna de juiste tijd zal worden weergegeven

**Bedrijfsinformatie:**  PIXXO Een product van Xclusive-Lifestyle KvK: 84153121 [bol@xclusive-lifestyle.nl](mailto:bol@xclusive-lifestyle.nl)

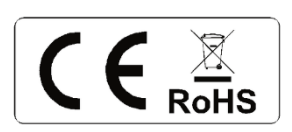